## Составляем меню на день 9 класс, Электронные таблицы, Работа с формулами

Антипина В.Е., учитель информатики и ИКТ МСОШ №1 г. Красновишерск, Пермский край

### Меню Меню

Меню – перечень блюд и напитков, подаваемых в кафе, ресторане, в любом пункте питания.

## Преимущества создания меню в MS Excel

- 1. Автоматический пересчёт данных в меню в зависимости от веса товара, цены, даты поступления;
- 2. Возможность тиражирования, редактирования документа;
- 3. Удобная форма хранения и отчётности.

## Разнообразие меню

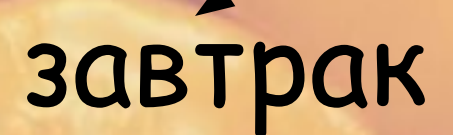

# обед

ужин

## Правила ввода данных в MS Exсel

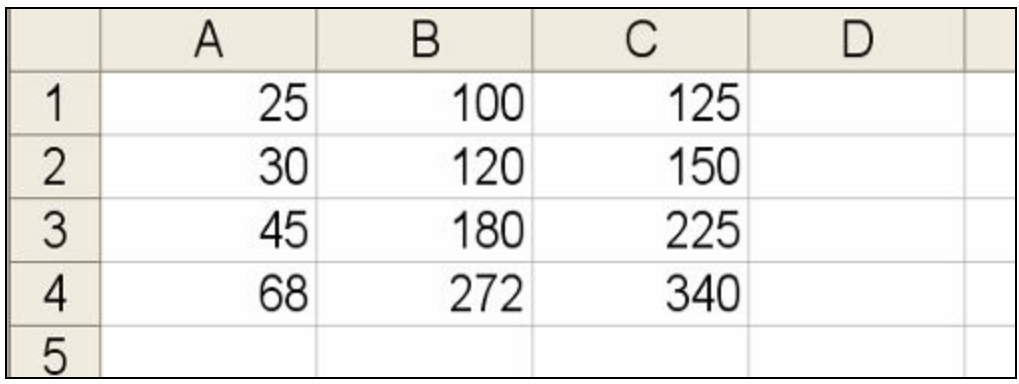

Разные отображения данных в ЭТ (число, формула).

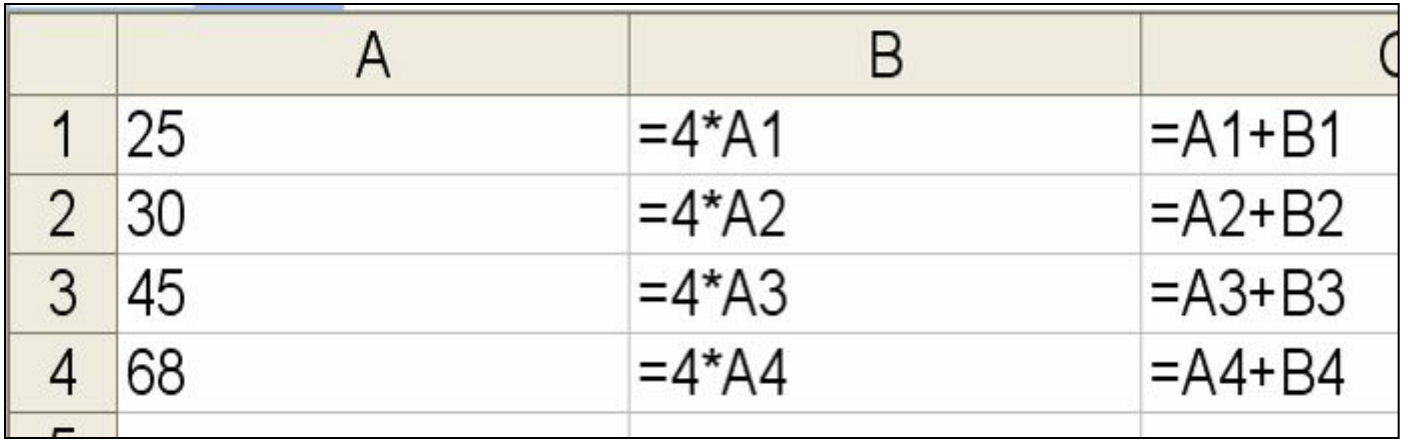

## Формат ячейки ЭТ

#### Формат ячейки: числовой, денежный, дата, время, общий…

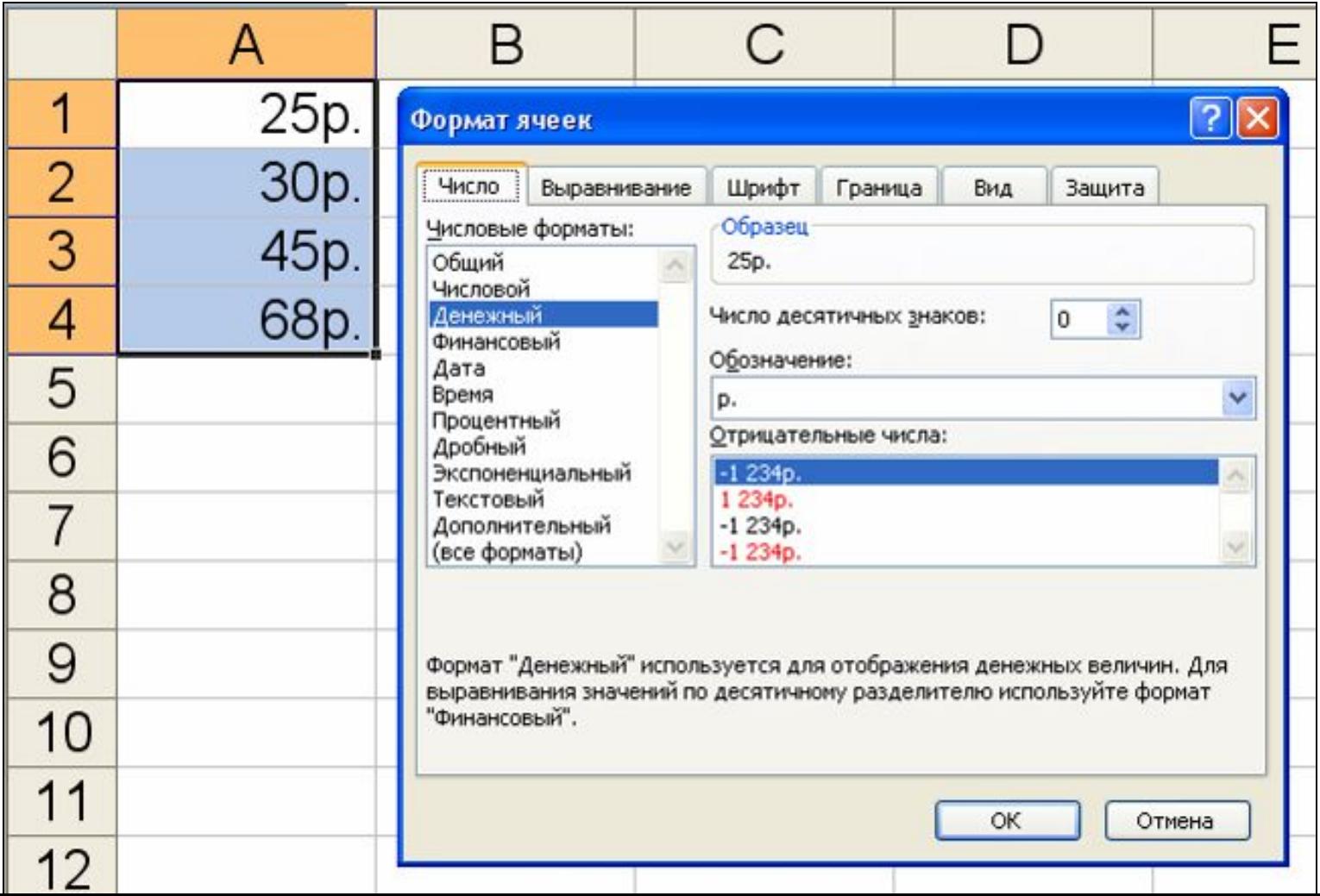

# Использование формул **B MS Excel**

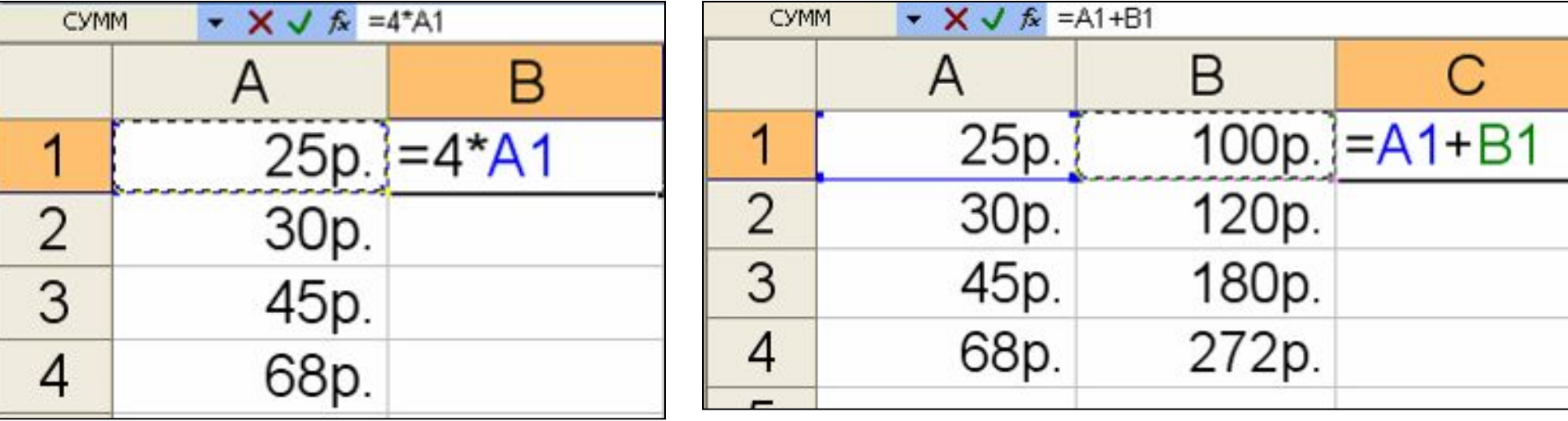

#### Назовите верную запись ФОРМУЛ ДЛЯ ЭТ:  $A3 = 45 + B4$  $1.$  $2<sub>1</sub>$  $= 45 + B4$  $45 + B4$  $3<sub>1</sub>$  $\boldsymbol{4}$  $45 + B4 = A3$ 5.  $\Phi$ 7= $\kappa$ 4+34

## Сумма значений нескольких ячеек

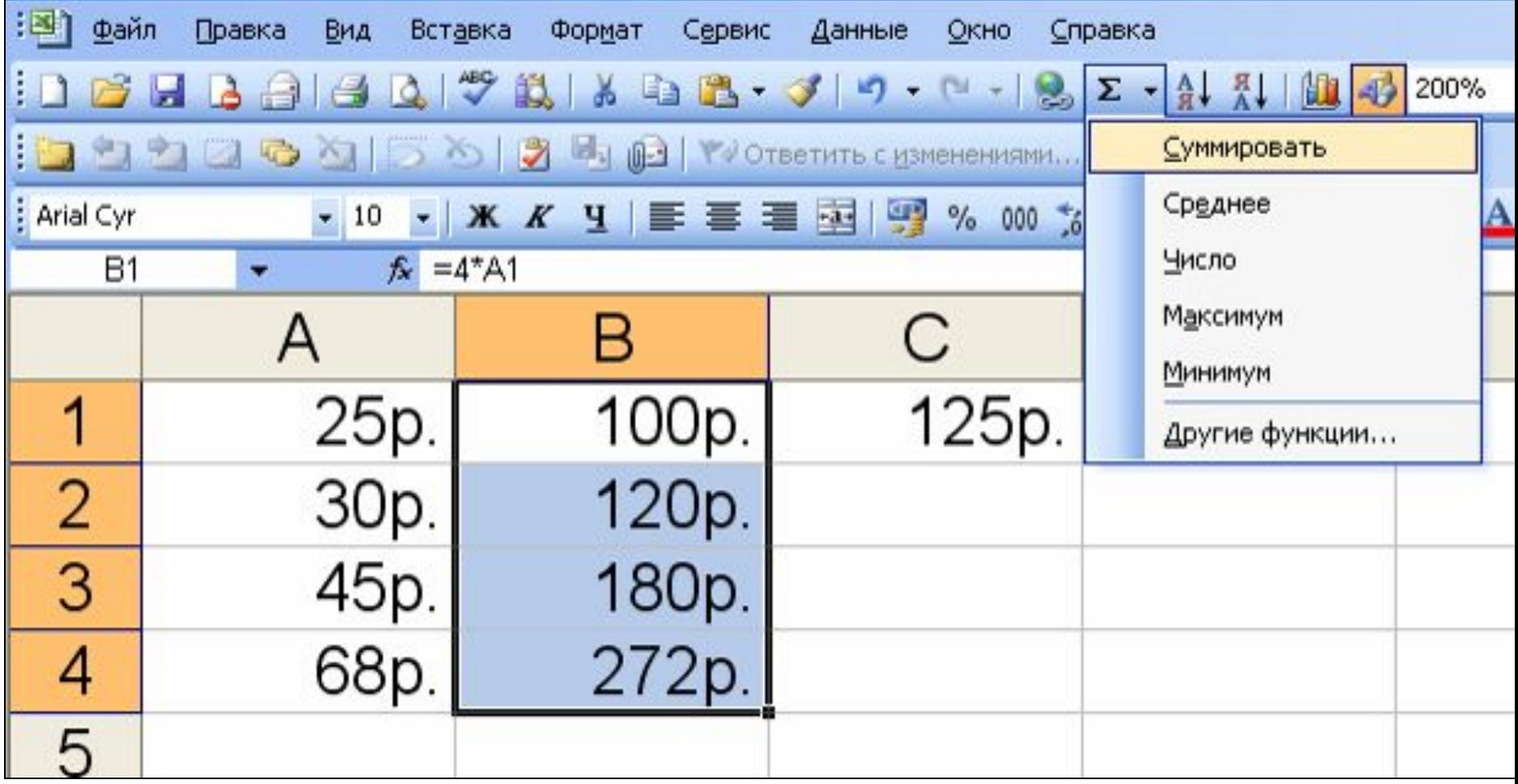

#### Правила ввода данных в MS Правила ввода<br>ШНЬТУ в MS Fyce данных в MS Exсel

- 1. Режимы отображения данных (числовые значения, формулы);
- 2. Формат ячейки;
- 3. Формулы начинаются со знака =;
- 4. Формулы содержат числа, знаки операций, круглые скобки, имена ячеек;
- 5. Нахождение суммы разными способами (= последовательное сложение данных в ячейках, автосуммирование)

## Практическая работа Практическая работа «Меню»

1. Инструкция по составлению меню на день в MS Exсel (Приложение 3);

- 2. Критерии оценивания практического задания (Приложение 2);
- 3. Таблица калорийности готовых блюд (Приложение 1).

## Работа на оценку «3»

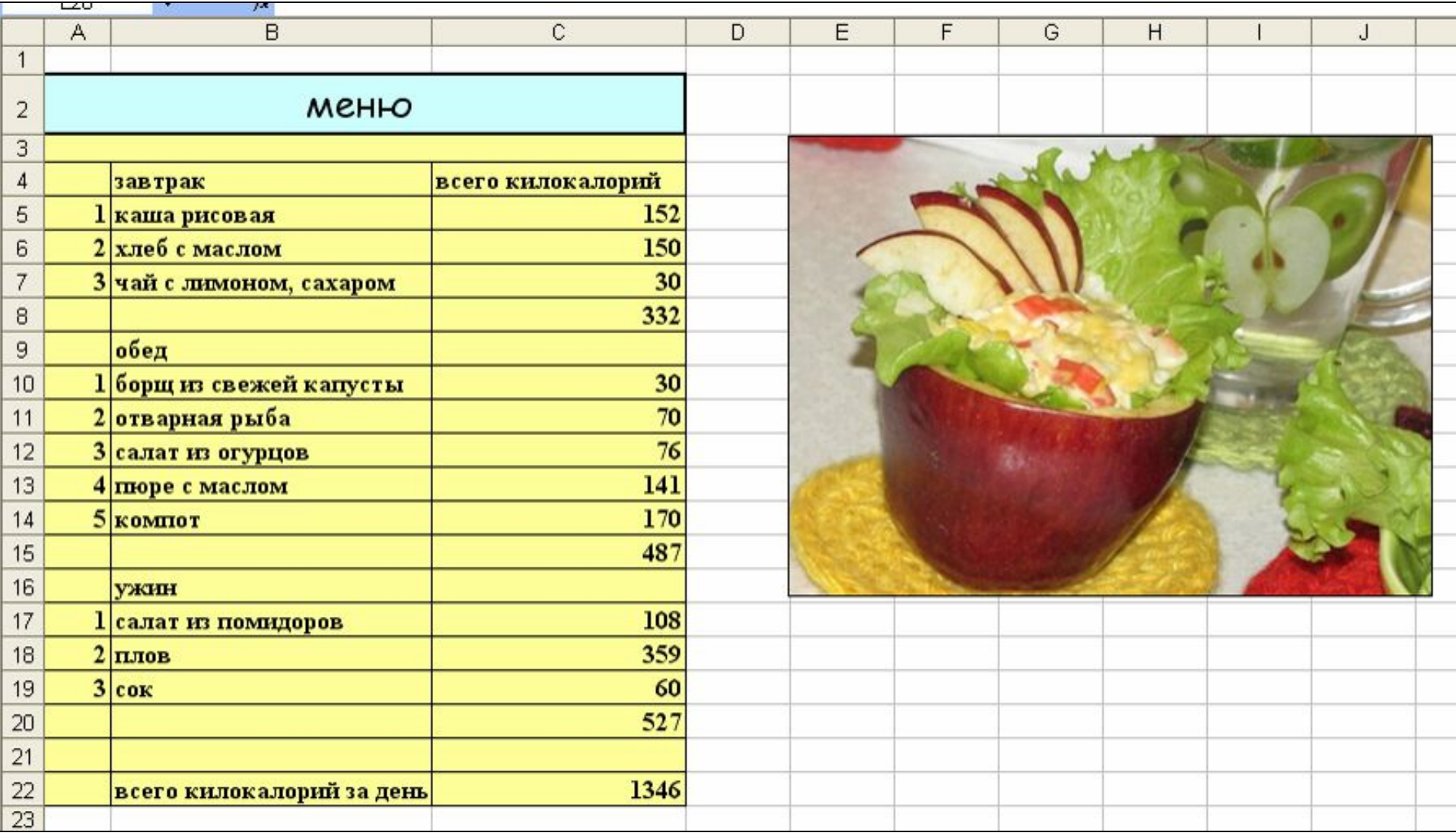

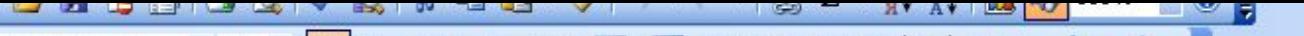

 $\overline{\mathsf{E}}$ 

F

 $\overline{G}$ 

 $\vert\langle$ 

 $H$ 

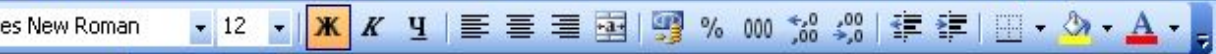

 $\overline{D}$ 

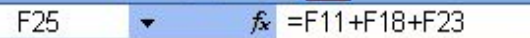

 $\frac{c}{c}$ 

 $B$ 

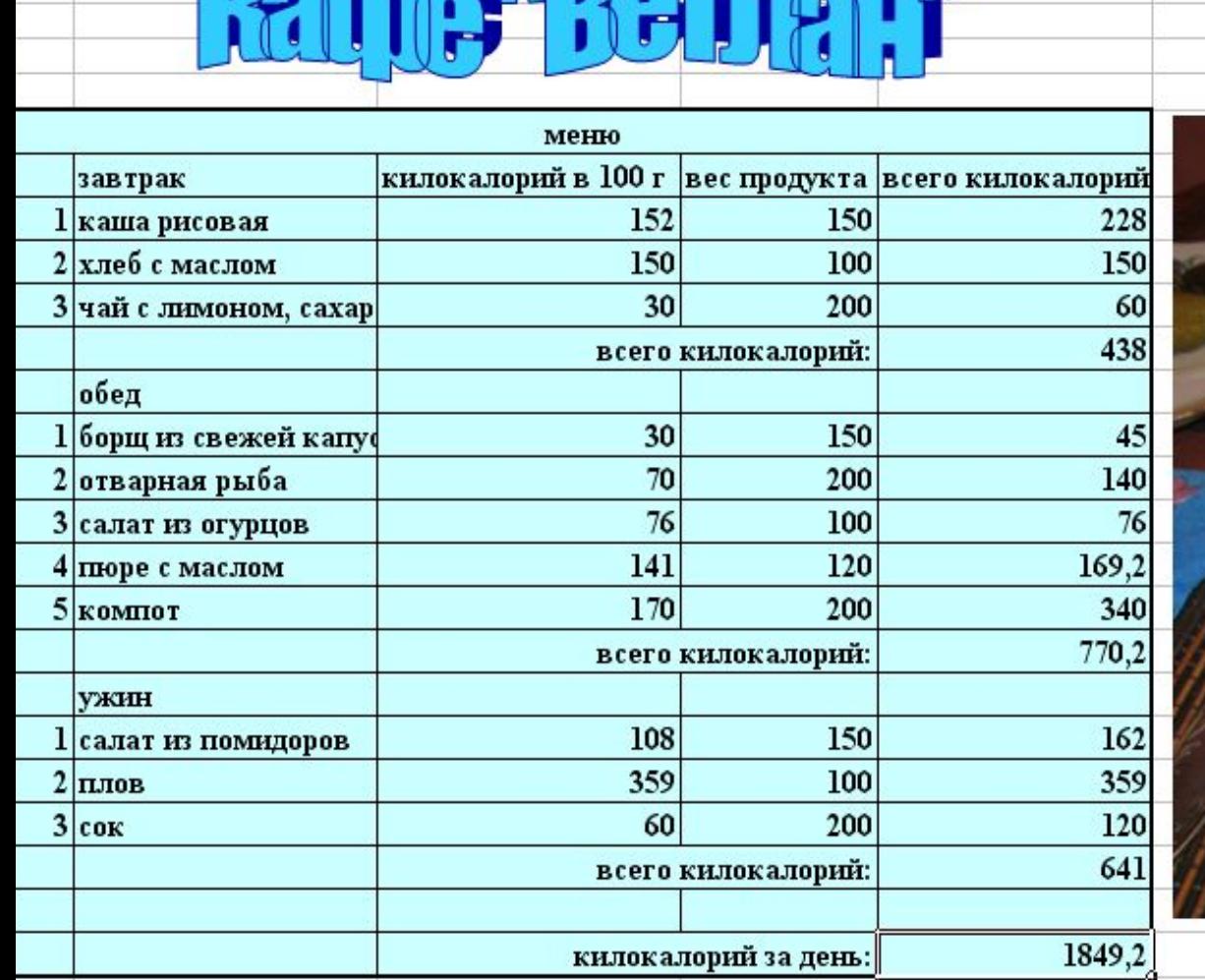

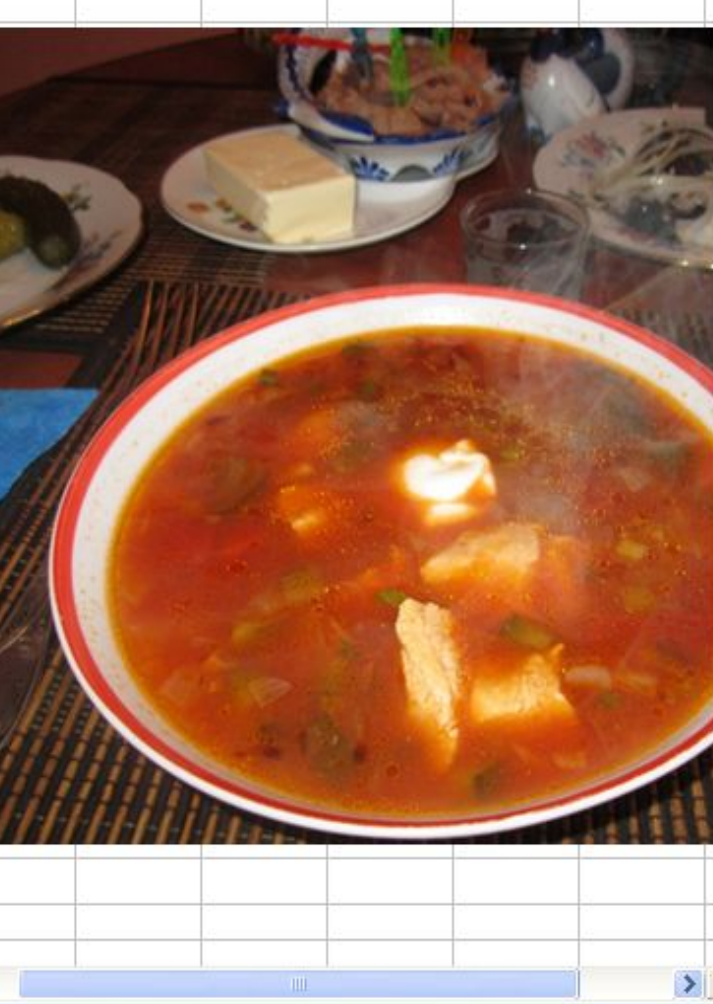

 $\mathsf{J}$ 

 $\overline{\mathsf{K}}$ 

L.

 $\rightarrow$  M  $\sim$  MeHio1  $\sim$  MeHio2  $\sim$  MeHio3 /

BO

**DIE OF THE STATE OF STATE** 

**NUM** 

## Спасибо за урок!

### Хорошего вам меню!

общеобразовательных учреждений, 2 – 11 VICTIOJIDJYCHIDIE VICTOMNINI.  $Z$  $J$  – 2 (2 – 9 km  $J$  , 1, 7, 3 m  $J$  ) and the U.S. (8  $J$  )  $J$  (8  $J$  )  $J$  (8  $J$  )  $J$  (8  $J$  )  $J$  (8  $J$  )  $J$  (8  $J$  )  $J$  (8  $J$  )  $J$  (8  $J$  )  $J$  (8  $J$  )  $J$  (8  $J$  )  $J$  (8  $J$  )  $J$  (8  $J$  )  $J$  (8  $J$  )  $J$  $\text{Licum}$  (and bu, *IV*, *DVIIION*, *JIQOOPUIOPVIX* SHUHVIV mpopmum JULICUPUSUBUTEJIDHDIX YYPENAER w., Drifton. Hooparophy shahhh, 20  $\frac{1}{2}$  wind depends in the storage of  $\frac{1}{2}$  $10 - 7$  N. Используемые источники: Информатика и ИКТ, учебник для 9 класса/ И.Г. Семакин, Л.А.Залогова, С.В.Русаков, Л.В. Шестакова, М., БИНОМ. Лаборатория знаний, 2010. Информатика. Программы для общеобразовательных учреждений, 2 – 11 классы, М., БИНОМ. Лаборатория знаний, 2010. Программа курса «Информатика и ИКТ» для основной школы (8 – 9 классы), авторы И.Г. Семакин, Л.А.Залогова, С.В.Русаков, Л.В. Шестакова. http://www.babyeda.ru/colory.html http://www.mcvita.ru/know/table\_1.html http://sabyna.ru/prazdnichnyj-stol-na-novyj-god-2013.ht ml